#### **Intro to Course Architecture**

#### Based on SROC class given by Hervey Allen, Chris Evans, and Phil Regnauld 2009 Santiago, Chile

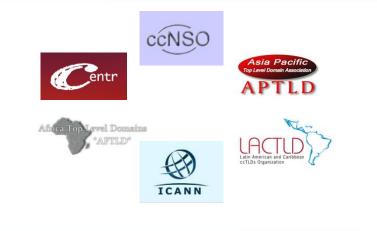

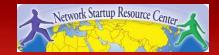

- A Word on Programs
  - SSH (Secure Shell) is the primary connection protocol used in this network. You must provide a username AND a identity key to login
  - You can use any ssh client you are familiar with, but we have Putty available for Windows users
  - To view web pages on your network (e.g. network monitoring from your NOC), use any browser you are comfortable with
- Download links for Putty and identity keys are available on the wiki...

• Connecting to Your NOC

- SSH as 'tldadmin' user to 10.X.2.1
- Password: tldadmin!
- Enable Password: tldadmin!
- Example: X=202 ssh tldadmin@10.202.2.1

X – your group

number, 203-220

X – your group number, 203-220

- Connecting to Your NOC
  - SSH as 'tldadmin', with tldadmin identity key to 10.X.2.1
  - Password: tldadmin!
- Example: ssh –i tldadmin tldadmin@10.202.2.1

- Connecting to Your NOC with Putty
  - IP Address: 10.X.2.1
  - Enter "TLD-NOC" in Saved

**Sessions Box** 

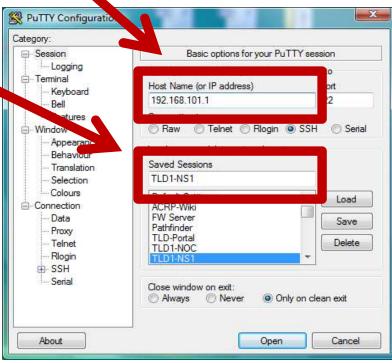

- Connecting to Your NOC with Putty
  - Click Connection -> SSH -> Auth
  - Identity File: Path to ssh.ppk

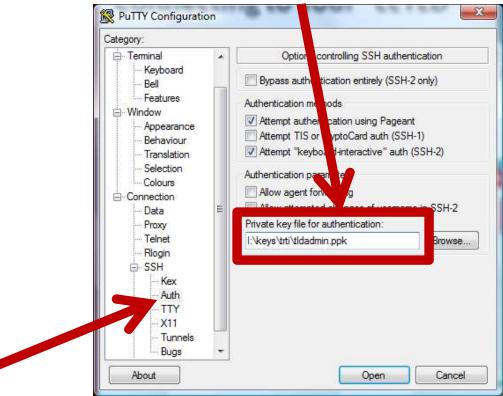

- Connecting to Your NOC with Putty
  - Click Connection -> Data
  - Enter 'tldadmin' for Auto-login username

| Magory.                                                                                                    |                                                                                                    | Data to send to the server                |  |
|----------------------------------------------------------------------------------------------------|----------------------------------------------------------------------------------------------------|-------------------------------------------|--|
| - Bell<br>- Features<br>→ Window<br>- Appearance<br>- Behaviour<br>- Translation<br>- Selection<br>- Colours<br>- Colours<br>- Colours<br>- Colours<br>- Proxy<br>- Telnet<br>- Rlogin<br>- SSH<br>- Kex<br>- Auth<br>- TTY<br>- X11<br>- Tunnels<br>- Bugs<br>- Serial | Auto-login user<br>Terminal details<br>Terminal-type st<br>Terminal speed<br>Environment va<br>Variable<br>Value | tildadmin<br>tring xterm<br>Is 38400,3840 |  |

- Connecting to Your NOC with Putty
  - Click Session
  - Click "Save"

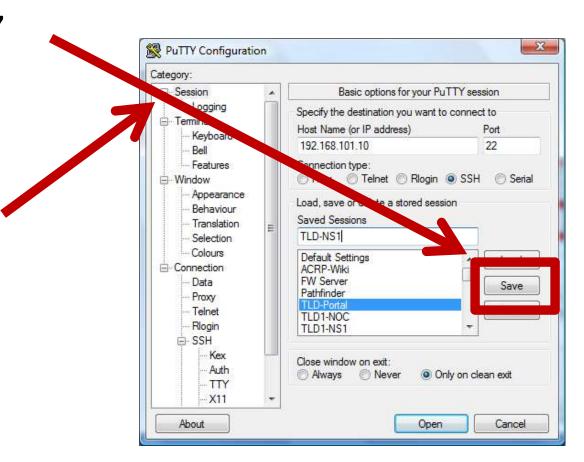

- Connecting to Your NOC with Putty
  - Double Click the Session Name to Connect!

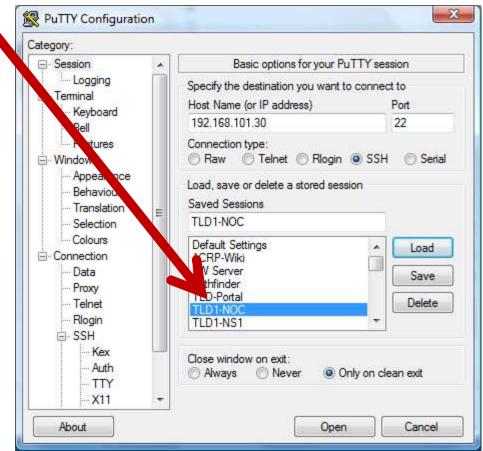

# Your "ccTLD" Configuration

• Your NOC is a base installation of Ubuntu 14.04 Server with OpenSSH server

- We'll be adding to this as we move through the course

 Your NS is a base installation of Ubuntu 14.04 Server with OpenSSH and BIND

We may make BIND configuration changes as we go

# **Ground Rules**

- Please respect other student's registries while you have the power to do so, do not change them!
- Please respect the underlying servers running as LXCs and VLAN networked!
- Please don't make any configuration changes except those presented in class!
- Please respect the course management servers, wiki and attack boxes – they are there to assist in course delivery!
- Do not conduct cyber attacks on others students or the instructors!

#### **Practice Exercises**

• View Exercises on Wiki

EX: Intro to Course Architecture

- 1. Login to your Nameserver by SSH
- 2. Login to your NOC by SSH
- \*\* Be sure to save your SSH profiles to make connections easier – you'll be doing a lot of this!